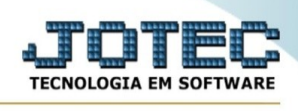

## **EXPORTAÇÃO / LANÇAMENTOS CONTÁBEIS**

Para entrar na tela de exportação lançamentos contábeis :

- Abrir menu **Exportação** na tela principal.
- Clicar no item **Lançamentos contábeis**.
- Aparecerá a tela:

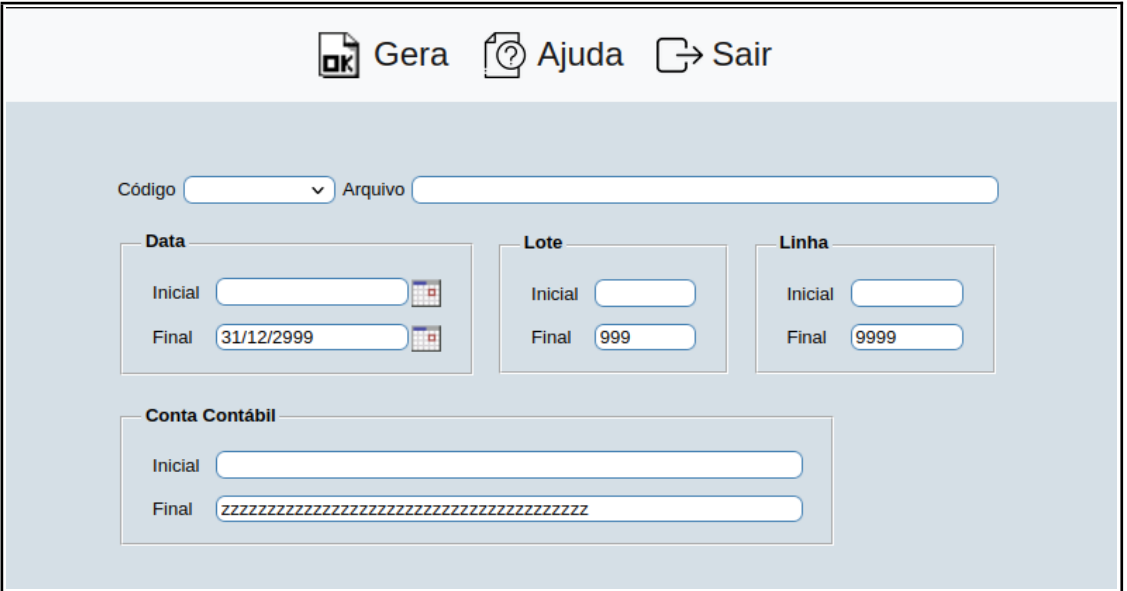

**Código :** Selecionar neste campo o código do arquivo de exportação que será gerado.

**Arquivo :** Neste campo será sugerido o nome do arquivo texto definido no item "Lançamentos contábeis" em "Parâmetros", o nome do arquivo poderá ser alterado a qualquer momento. Recomendamos que a extensão do arquivo seja sempre texto (txt), tendo o usuário a opção de colocar a extensão desejada, observando sempre o tipo de arquivo a ser salvo que deverá ser "Documento de texto" ou "Arquivo de texto", de acordo com o navegador utilizado.

**Data :** Informar neste campo a data inicial e final a ser considerado na exportação de dados. Caso desejar considerar todas as datas disponíveis, deixar o campo inicial em branco e o final preenchido com a data padrão, conforme informado pelo sistema.

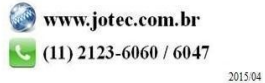

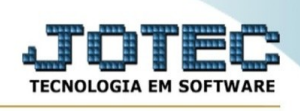

**Lote :** Informar neste campo o número do lote inicial e final a ser considerado na exportação de dados. Caso desejar considerar todos os lotes disponíveis, deixar o campo inicial em branco e o final preenchido com números 9, conforme o padrão informado pelo sistema.

**Linha :** Informar neste campo o número da linha inicial e final a ser considerado na exportação de dados. Caso desejar considerar todos os lotes disponíveis, deixar o campo inicial em branco e o final preenchido com números 9, conforme o padrão informado pelo sistema.

**Conta Contábil :** Informar neste campo a conta contábil inicial e final a ser considerado na exportação de dados. Caso desejar considerar todas as contas disponíveis, deixar o campo inicial em branco e o final preenchido com letras z , conforme o padrão informado pelo sistema.

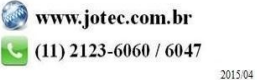